# Realm – How To

Sign up for a Group in the Connect App and internet browser

## Realm Account

Must have a Realm account to join a group.

The default to sign up for an account is through a web browser using your smartphone.

Go to: [https://onrealm.org/southviewchurch,](https://onrealm.org/southviewchurch) or scan this qr code.

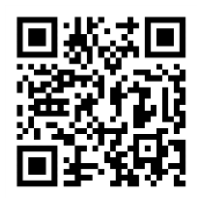

Your web browser will show the main sign up/sign in page for Southview Realm.

Follow the instructions on the page to create your account and password.

#### Request to Join Group

- 1. Internet Browser
	- Login to your account
	- Go to groups
		- o In the search bar, on the top right ribbon, start typing in the name of the group or parts of the name of the group you wish to join or access.
			- Example: Southview Family.... Will populate in the drop down list our "Southview Family Updates" group.

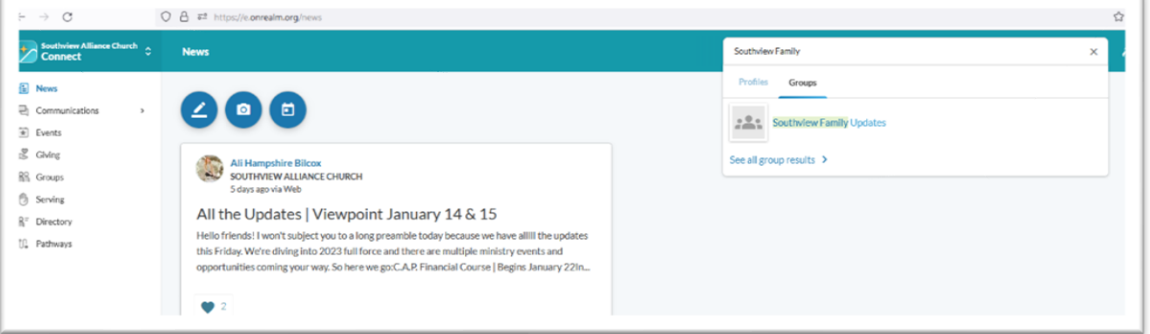

- o Click or tap on the group in the drop down list.
- o Click or tap on the dark blue button with the name of the group you wish to join.
	- **EXample: Click on Join Southview Family Updates**

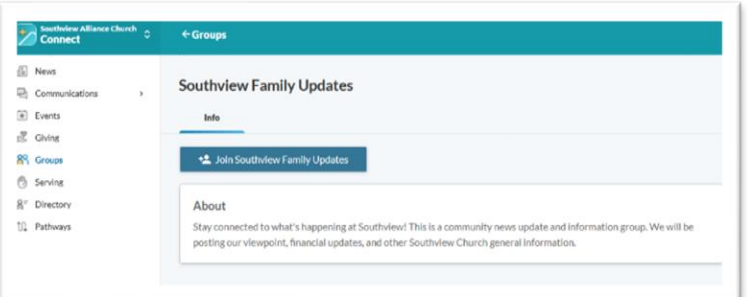

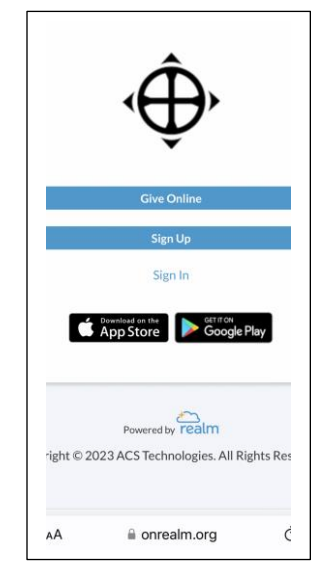

o A pop up box confirming you wish to join the group will appear.

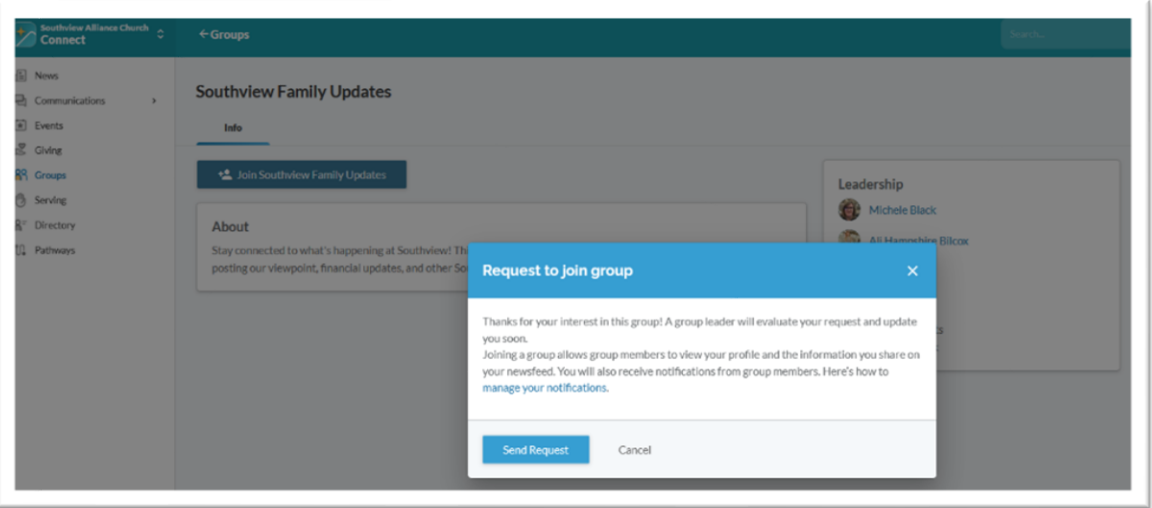

- o Click or tap on the blue "Send Request" button.
- o The popup box will disappear and you will now see a blue box on the right side with "Request Sent".

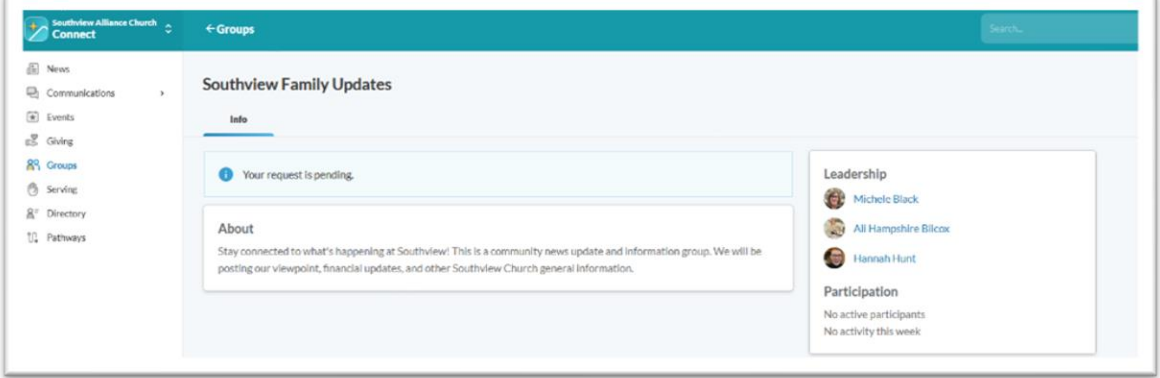

- The request has been sent to the administrators at Southview. Within a day (two if it is late Friday or on Saturday) your request to join the group will be approved.
	- Note: if you are close to a staff member

#### Connect App

Once you have your account set up, go to the sign in page in Realm which can be accessed through the church website by click on "Realm" on the top right navigation ribbon. (If you see the QR code as well to sign up this is the same site to sign in).

On the sign in/sign up page are links to the Connect App for apple and google play. The Connect App is the easiest way to access all your information, groups, serving, giving, and more with Southview. Sign in using your new login and password!

Using the left sidebar you will be able to access all areas of Realm that you would on your internet browser.

### Profile Settings

Go into your profile (click on your picture/name on top right) and set your notification settings for this group, as well as your other groups. Also, don't forget to set your privacy settings!